#### Accessoires

De Magic Mouse 2 en het Magic Keyboard met numeriek toetsenblok zijn al gekoppeld met je iMac Pro. Om ze in te schakelen, verschuif ie de aan/uit-schakelaar zodat de groene markering zichtbaar wordt.

#### Je muis en toetsenbord gebruiken

Om de apparaten op te laden of opnieuw te koppelen, sluit je ze naar-USB-kabel op de iMac Pro met de meegeleverde Lightningaan. Het batterijpercentage en de verbindingsstatus kun je controleren in het Bluetooth®-menu. Als het Bluetooth-menu-niet zichtbaar is open je Systeemvoorkeuren, klik je op 'Bluetooth' en selecteer je 'Toon Bluetooth in menubalk'.

Je kunt de apparaten aanpassen aan ie eigen manier van werken. Open hiervoor Systeemvoorkeuren en selecteer 'Toetsenbord', 'Muis' of 'Trackpad'. Klik op de tabs om te zien welke gebaren en opties er voor elk apparaat beschikbaar zijn.

### *basishandleiding-***Download de** *iMac* Pro-

Meer informatie over de configuratie en het gebruik van de iMac Pro vind *ie in de iMac Pro-basishandleiding.* Om de handleiding te bekijken, ga je naar support apple.com/nl-nl/quide/ imac-pro.

#### Ondersteuning

Voor uitgebreide informatie ga je naar support.apple.com/nl-nl/mac/imac-pro. Wil ie contact opnemen met Apple. qa dan naar support.apple.com/nl-nl/ .[contact](http://support.apple.com/nl-nl/contact)

# $\triangle$ iMac Pro

Niet alle voorzieningen zijn overal beschikbaar. © 2020 Apple Inc. Alle rechten voorbehouden. Het woordmerk Bluetooth® en de Bluetooth-logo's zijn gedeponeerde handelsmerken die eigendom zijn van Bluetooth SIG. Inc. en deze worden in licentie gebruikt. Designed by Apple in California, Printed in XXXX . N034-04236-A

## Welkom in de wereld van je iMac Pro

Start je iMac Pro op door op de aan/uit-knop te drukken. De configuratie-assistent helpt je vervolgens op weg.

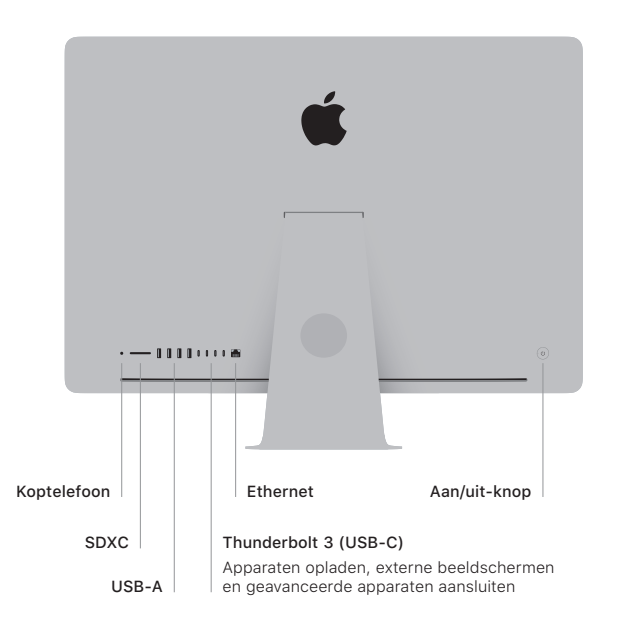

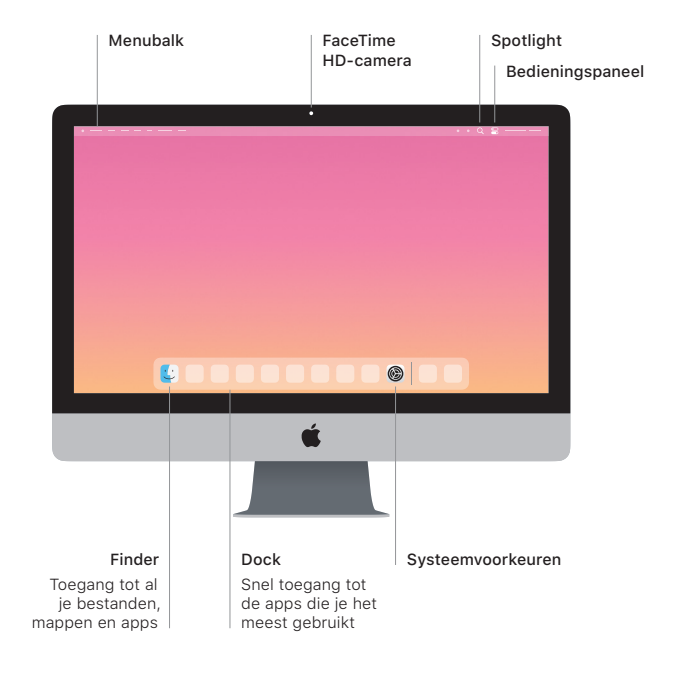